**2**

## **GAUTENGSE DEPARTEMENT VAN ONDERWYS**

### **SENIORSERTIFIKAAT-EKSAMEN**

### **REKENAARSTUDIE HG (Eerste Vraestel: Prakties)**

**TYD: 3 uur**

**FEB / MAR 2006**

**PUNTE: 100**

### **INSTRUKSIES:**

- Alle vrae moet beantwoord word.
- Elke vraag het 'n Delphi- sowel as 'n Pascal-gedeelte. Beantwoord by elke vraag slegs die gedeeltes wat op jou van toepassing is.
- Geen komponente mag weggevat of bygesit word op die gegewe Delphi-vorms nie.
- Swak programmeringstegnieke sal gepenaliseer word.
- Stoor jou werk met gereelde tussenposes.
- Jou volledige eksamennommer moet op elke bladsy verskyn wat ingehandig word.

## **VRAAG 1**

? Sekere sportklub het twee datalêers vir hul lede: een vir die manlike en een vir die vroulike lede. Die klubbestuurder wil egter net een datalêer hê wat besonderhede van die manlike sowel as die vroulike lede bevat.

Die volgende twee lêers wat onderskeidelik die data van die manlike en vroulike lede bevat, is op jou eksamendisket gestoor:

- **manlik.dat**
- **vroulik.dat**

Jy gaan nou 'n program moet skryf wat die twee lêers sal kombineer in ? enkele lêer, genaamd AlleLede.dat.

Die rekorduitleg van bogenoemde DRIE lêers is as volg:

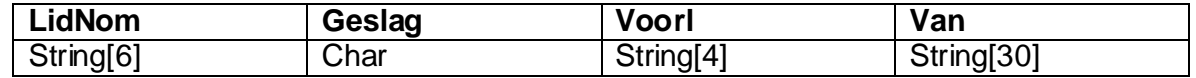

# **Delphi: (Vraag 1)**

Maak die lêer 'vr1P.dpr' in Delphi oop, gaan na File|Save As... en stoor die unit as '**Vr1U\_XXXX.pas'** (XXXX stel die laaste vier syfers van jou eksamennommer voor). Gaan nou na File|Save Project As... en stoor die projek as 'Vr1P\_XXXX.dpr'.

1.1 Verander slegs die Caption- en Name-eienskappe van die onderskeie komponente op die vorm sodat dit ooreenstem met die onderstaande figuur. Voeg ook jou eksamennommer langs "Vraag 1" in by die Caption van die vorm. (3)

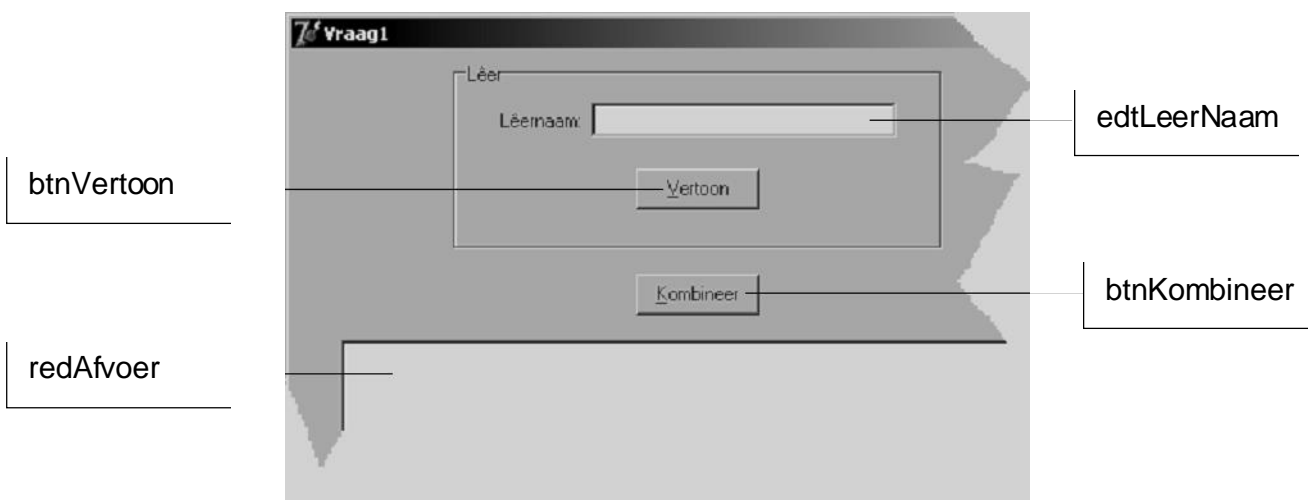

1.2 Wanneer die gebruiker op [Vertoon] klik, moet die lêer wat in edtLeerNaam ingetik is soos volg in *redAfvoer* verskyn: (15)

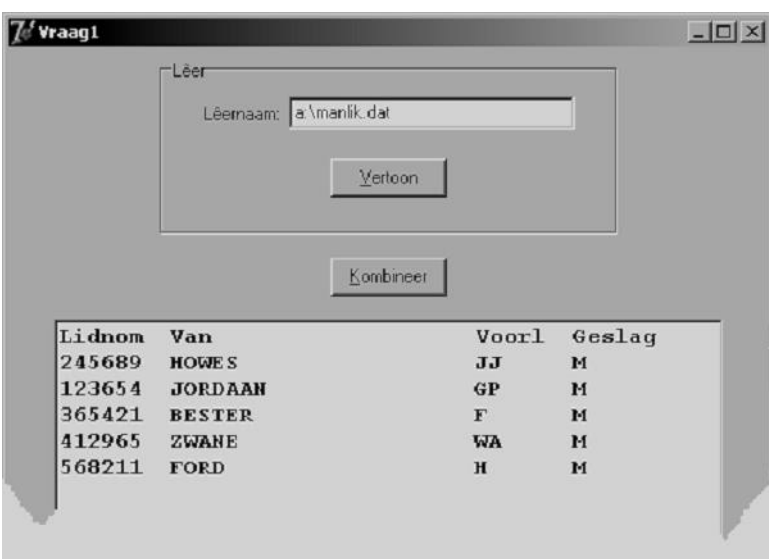

Toets die program deur die inhoud van 'a: \manlik.dat' of 'a:\vroulik.dat'te vertoon.

1.3 Wanneer die gebruiker op [Kombineer] klik, moet die twee lêers, 'manlik.dat' en 'vroulik.dat' gekombineer word om EEN nuwe lêer te vorm, genaamd  $'$ AlleLede.dat'. (20)

**4**

 $75$  Yraag1  $\Box$   $\times$  $\frac{1}{2}$ Léemaam: a:\AlleLede.dat Vertoon Kombineer Lidnom Van Voorl Geslag 245689 HOWES  $\pi\pi$ M 123654 **JORDAAN**  $GP$ M 365421 BESTER  $\mathbf{F}$  $\mathbf{M}$ 412965 **ZWANE** WA M 568211 FORD  $H$ M 932554 DE JONGH  $\mathbf{R}$ v 885623 DU PLOOY  $_{\rm LC}$ v 741852 MENTZ MM  $\overline{v}$ 669633 NAIDOO  $\mathbf{A}$ V

behulp van [Vertoon] soos volg in redAfvoer verskyn: Nadat die twee lêers gekombineer is, moet die inhoud van 'AlleLede.dat' met

Die volgende moet ingehandig word vir Vraag 1.1 tot 1.3 (Delphi):

- ? Drukstuk van  $vr1U_XXXX$ . pas. •
- ? "Alt | Print Scrn" terwyl die manlike of vroulike lede vertoon word. •
- ? "Alt | Print Scrn" terwyl alle lede vertoon word. •
- 1.4 Begin 'n nuwe toepassing in Delphi en stoor die *unit* en *projek* onderskeidelik as GeldU\_XXXX.pas en GeldP\_XXXX.dpr (XXXX stel die laaste vier syfers van jou eksamennommer voor). Ontwerp nou 'n vorm soos hieronder aangedui en voeg jou eksamennommer langs "Vraag 1.4" in by die Caption van die vorm:

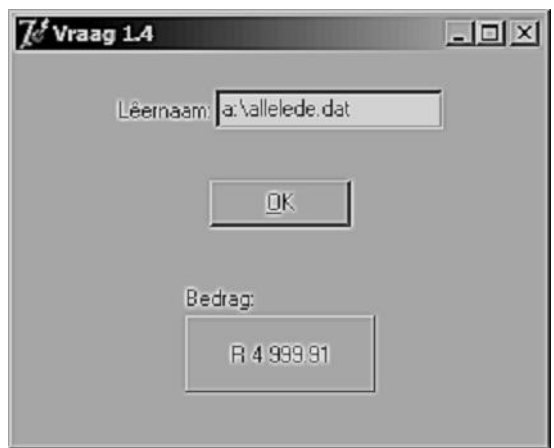

Die ledegeld van die klub, per jaar, is R599.99 vir mans en R499.99 vir vrouens. Brei nou Vraag 1.4 uit om die lêer 'AlleLede. dat' te lees en die totale bedrag van die ledegeld te bepaal wat deur die lede inbetaal moet word vir die jaar.

- Die naam van die lêer wat gelees moet word, moet in die Edit ingetik word. •
- Nadat die gebruiker die naam van die lêer in die Edit ingetik het en op [OK] geklik het, moet die afvoer van die program, soos bo, op die Panel verskyn.
- Geen ekstra subroetines moet geskryf word nie. (12) •

(3)

**5**

Die volgende moet ingehandig word vir Vraag 1.4 (Delphi):

- ? Drukstuk van GeldU\_XXXX.pas. •
- ? "Alt | Print Scrn" van die vorm terwyl die afvoer vertoon word. •

## **VRAAG 1: [50]**

# **Pascal: (Vraag 1)**

Begin met ? nuwe Turbo Pascal-program en stoor dit as 'vr1\_xxxx.pas' (xxxx stel die laaste vier syfers van jou eksamennommer voor). Die program moet aan die volgende vereistes voldoen:

- 1.1 Die volgende opsielys moet herhaaldelik op die skerm vertoon word totdat die gebruiker opsie 3 kies:
	- **1. Vertoon die inhoud van ? datalêer.**
	- **2. Kombineer.**
	- **3. Eindig.**
- 1.2 Skryf? prosedure, VertoonLeer, vir Opsie 1 wat die volgende sal doen:
	- Wanneer Opsie 1 gekies word, moet die inhoud van ? spesifieke datalêer op die skerm vertoon word.
	- Die program moet eers die naam vra van die lêer wat vertoon moet word. (15) •

Toets Opsie 1 deur 'a:\manlik.dat' of 'a:\vroulik.dat' in te tik wanneer die lêernaam gevra word.

Die afvoer van 'manlik.dat' moet soos volg vertoon:

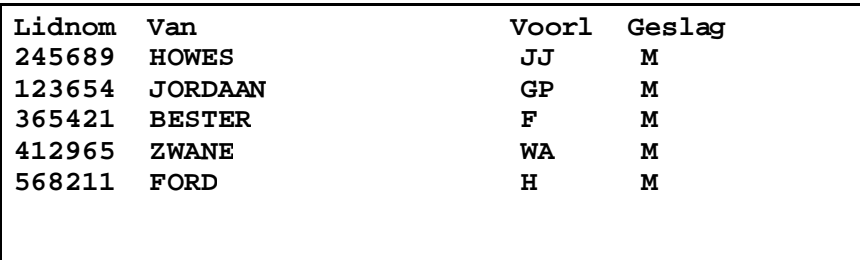

1.3 Skryf 'n prosedure, Kombineer, vir Opsie 2 wat die lêers 'manlik.dat' en **vroulik.dat'sal kombineer om EEN nuwe lêer te vorm, genaamd**  $'$ AlleLede.dat'. (20)

Nadat die lêers gekombineer is, moet Opsie 1 weer gebruik word om die inhoud van '**AlleLede.dat'** soos volg te vertoon:

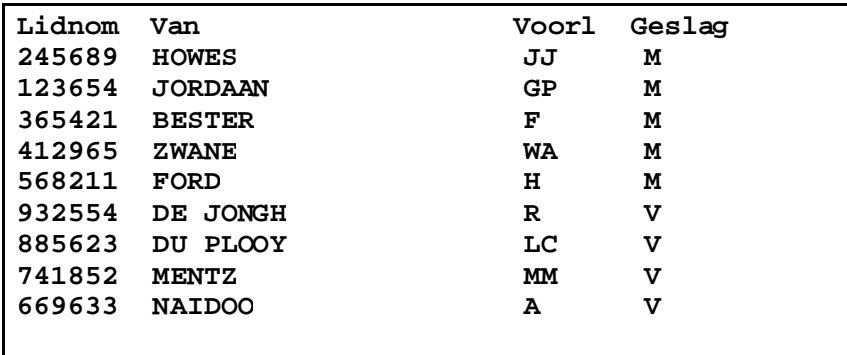

Die volgende moet ingehandig word vir Vraag 1.1 tot 1.3 (Pascal):

- ? Drukstuk van vr1\_xxxx.pas.
- 1.4 Begin met 'n nuwe program in Turbo Pascal en stoor dit as **XXXXgeld.pas** (XXXX stel die laaste vier syfers van jou eksamennommer voor).

Die ledegeld van die klub, per jaar, is R599.99 vir mans en R499.99 vir vrouens. Brei nou die program uit om die lêer 'AlleLede.dat' te lees en die totale bedrag van die ledegeld te bepaal wat deur die lede inbetaal moet word vir die jaar.

- Die gebruiker moet kans kry om die naam van die datalêer in te tik sodra die program uitgevoer word.
- Geen subprogramme moet geskryf word nie.
- Afvoer van die program moet slegs die volgende wees: •

**Totale Bedrag: R4999.91**

(12)

Die volgende moet ingehandig word vir Vraag 1.4 (Pascal):

• ? Drukstuk van **xxxxgeld.pas**.

**VRAAG 1: [50]**

# **VRAAG 2**

Die volgende is ? voorbeeld van ? prentjie wat uit ASCII-karakters opgebou is:

 **>>>>>\|/<<<<< >>>\\\\\v/////<<< >>>\\\\\vvv/////<<< >>>(vvvvvvvvv)<<< >>>>) (.)\_(.) (<<<< >>>/ (\_) \<<< >( (.\_ \_.) )< \ `---' / "'--.\_.--'" .--.\_\_\_\_| u |\_\_\_\_.--. /\_\_\_| |\_\_\\_\_\_/\_\_| |\_\_\_\**

Die lyne van bogenoemde prentjie is versteek in die reëls van ? tekslêer. Jy word opdrag gegee om hierdie prentjie uit die tekslêer te onttrek.

Die volgende word aan jou gegee:

- ? Toevoersin wat gaan help om die prentije te onttrek.
- ? Tekslêer, 'afr.txt', wat ? lys van Afrikaanse woorde bevat.
- ? Tekslêer, 'vreemd.txt', wat vreemde stringe bevat (asook die versteekte prent).

? Uittreksel uit elk van bogenoemde twee lêers sal soos volg vertoon:

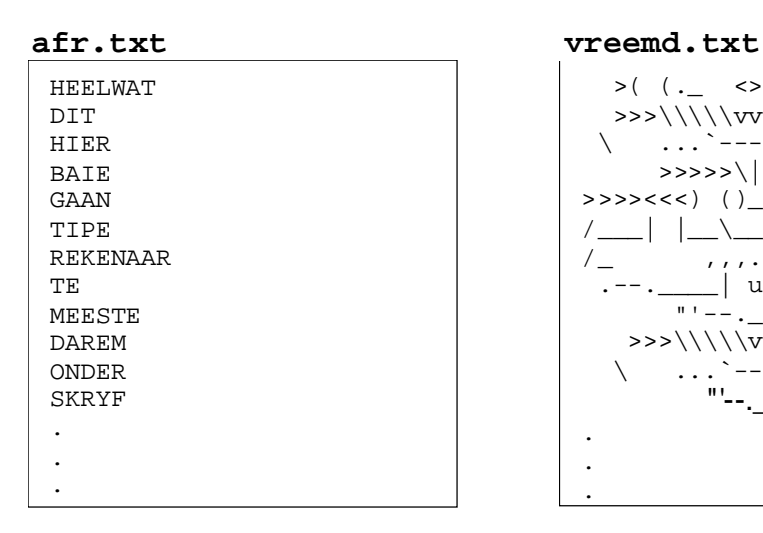

 "'--.\_.--'"  $>$  ( ( .  $\leq$  )  $\geq$  )  $\geq$  >>>\\\\\vvv/////<<<  $\setminus$  ...<sup>\*</sup>---'... / >>>>>\ $|/<<<<$  $>>>{<<}(\ )\ \ (\ )\ _{-}(\ )\ \ (>>>{<<}<<{\ }% \ )\ \ (S\ _{+})\ _{-}(\ )\ \ (S\ _{+})<\$ /\_\_\_| |\_\_\\_\_\_/\_\_| |\_\_\_\ /\_ ,,,...\_..\_ | \_  $\Box$  u  $\Box$ .  $\mathbb{P}^{\mathsf{u}}=-\mathbb{P}_{\mathsf{u}\in\mathbb{R}^n}\mathbb{P}_{\mathsf{u}}=-\mathbb{P}^{\mathsf{u}\times\mathsf{u}}\,.$  >>>\\\\\v/////<<<  $\setminus$  ....`---'... / . . .

- Elke reël in 'afr.txt' bevat slegs EEN woord en elke woord bestaan slegs uit hoofletters.
- Elke woord in 'afr.txt' het? ooreenstemmende string in 'vreemd.txt'. Met ander woorde: die eerste woord in 'afr.txt' stem ooreen met die eerste reël in 'vreemd.txt', die tweede woord met die tweede reël, ensovoorts.

**8**

Die versteekte prent moet soos volg uit 'vreemd.txt' onttrek word:

- Sorteer die woorde van die toevoersin alfabeties (A tot Z) deur van ? **prosedure** met parameteroordrag gebruik te maak. Die toevoersin sal nooit meer as 20 woorde bevat nie.
- Begin by die eerste woord in die gesorteerde lys en kry dan elke woord in die lys se ooreenstemmende reël in 'vreemd.txt'.
- Plaas al die ooreenstemmende reëls onder mekaar om die prent te vorm. •
- Die toevoersin om die program mee te toets is: *Dit is darem baie maklik om hierdie tipe programme te skryf* o

# **Delphi: (Vraag 2)**

Begin met ? nuwe toepassing in Delphi, gaan na File|Save As... en stoor die *unit* as **Vraag2U\_XXXX.pas' (XXXX** stel die laaste vier syfers van jou eksamennommer voor). Gaan nou na File|Save Project As... en stoor die *projek* as 'Vraag2P\_XXXX.dpr<sup>'</sup>.

Ontwerp ? vorm vir die program soos hieronder aangedui. Voeg ook jou eksamennommer langs "Vraag 2" in by die Caption van die vorm.

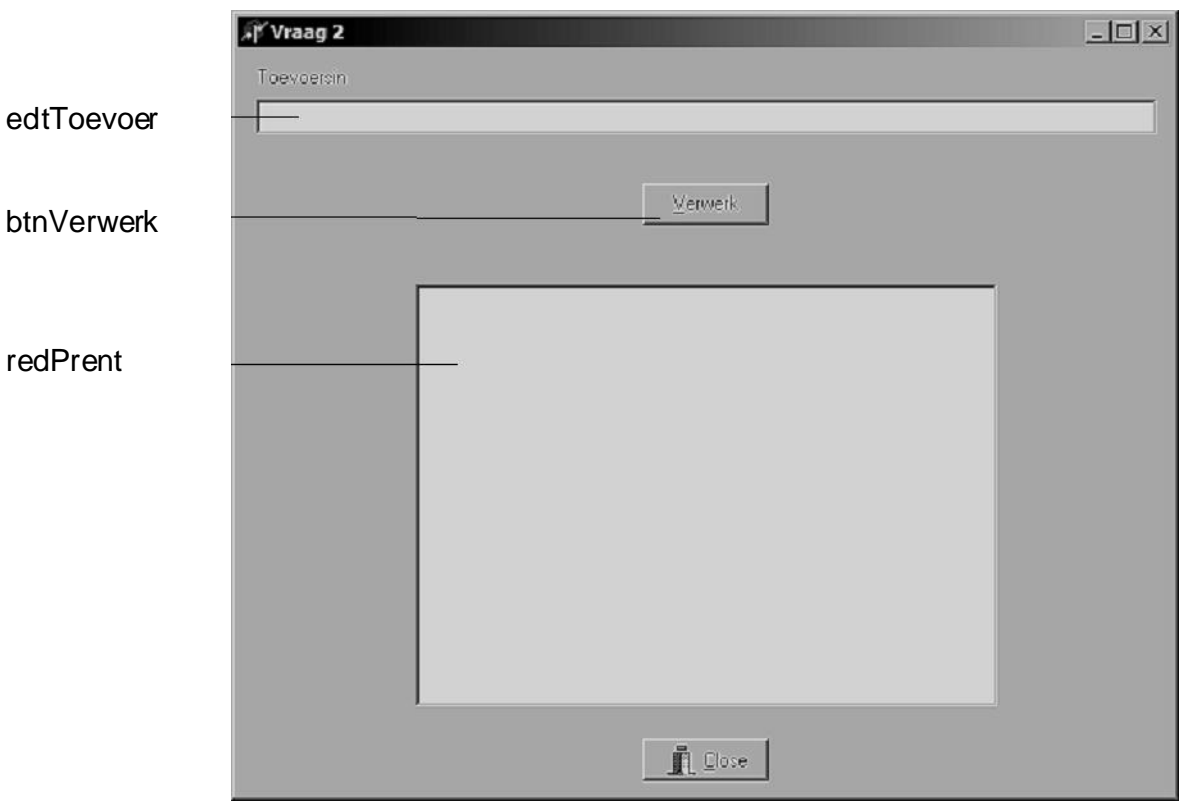

**LET WEL** :

- Die toevoersin moet in **edtToevoer** ingetik word.
- Wanneer [Verwerk] geklik word, moet die versteekte prent uit 'vreemd.txt' onttrek word en in redPrent verskyn.
- Die toevoersin kan hoof- sowel as kleinletters bevat, maar geen leestekens nie. (50)

**9**

Toets jou program deur die volgende sin in te tik:

### **Dit is darem baie maklik om hierdie tipe programme te skryf**

Die volgende moet ingehandig word vir Vraag 2 (Delphi):

- ? Drukstuk van **Vraag2U\_XXXX.pas**.
- ? "Alt | Print Scrn" wanneer die prent in redPrent vertoon word.

## **VRAAG 2: [50]**

# **Pascal: (Vraag 2)**

Skryf? Turbo Pascal-program en stoor dit as 'xxxx\_vr2.pas' (xxxx stel die laaste vier syfers van jou eksamennommer voor). Die program moet aan die volgende vereistes voldoen:

- Wanneer die program uitgevoer word, moet die gebruiker dadelik die geleentheid kry om die *toevoersin* in te tik.
- Die toevoersin kan sowel hoof- as kleinletters bevat, maar geen leestekens nie.
- Nadat die *toevoersin* ingetik is, moet die prent op die skerm verskyn en daar bly totdat die gebruiker <Enter> druk, waarna die program moet eindig. (50)

Toets jou program deur die volgende sin in te tik:

#### **Dit is darem baie maklik om hierdie tipe programme te skryf**

Die volgende moet ingehandig word vir Vraag 2 (Pascal): • ? Drukstuk van **XXXX\_Vr2.pas**.

**VRAAG 2: [50]**

**TOTAAL: 100**